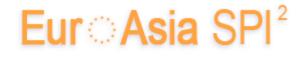

European System, Software & Service Process Improvement & Innovation

# http://www.eurospi.net

# Paper Submission Guide from 2018 onwards

for

**Research Papers** 

**Thematic Topic Papers** 

Version 3, Updated: 28.10.2017, Editor: rmess, ISCN GmbH

# Contents

| 1.  | Introduction                                                                                                    | . 2 |
|-----|----------------------------------------------------------------------------------------------------|-----|
| 2.  | Paper submission step by step                                                                                                    | . 2 |
|     | Step 1: Registration                                                                                                    | . 2 |
|     | Step 2: First Paper Upload                                                                                                    | . 4 |
|     | Step 3: Receive Review and Final Paper Version Upload                                                                                                    | . 7 |
|     |                                                                                                    |     |
| Fig | gures control of the control of the |     |
| Fig | gure 1: SUBMISSION MENU                                                                                                    | . 2 |
| Fig | gure 2: Link to Author Registration for Paper Upload                                                                                                    | . 3 |
|     | gure 3: Author Registration Form                                                                                                    |     |
|     | gure 4: Select the Right Type of Paper to Submit                                                                                                    |     |
|     | gure 5: Login for Research Paper Upload                                                                                                    |     |
|     | gure 6: Login for Thematic Paper Upload                                                                                                    |     |
| Fig | gure 7: Upload FIRST or FINAL (CAMERA READY) Paper                                                                                                    | . 7 |
|     | gure 8: Receive Reviews for Refinement                                                                                                    |     |
|     | gure 9: Upload of Paper Final Version                                                                                                    |     |
| ٠,٢ | , 1                                                                                                    |     |

## 1. Introduction

Since 2006 we have been using an e-commerce and password controlled system for

- ✓ Authors registration
- ✓ Paper submission
- ✓ Paper review and
- ✓ Final paper submission.

You have to follow the following three basic steps:

- 1. Registration
- 2. Paper Upload
- 3. Receiving the review notes and decisions and final paper submission.

# 2. Paper submission step by step

## **Step 1: Author Registration for Paper Upload**

You have to register at <a href="http://www.eurospi.net">http://www.eurospi.net</a> by selecting the menu item "Submission" and follow the link "Author registration" (see Figures 1 and 2).

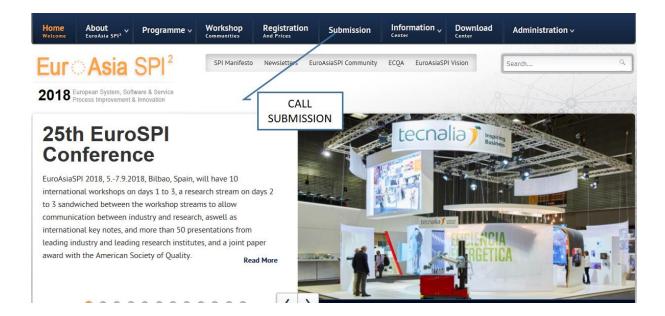

Figure 1: SUBMISSION MENU

© Euro Asia SPI<sup>2</sup> 2 | Page

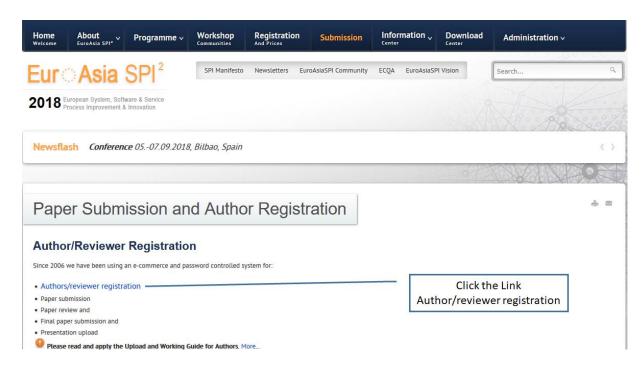

Figure 2: Link to Author Registration for Paper Upload

**Note 1:** Do not confuse author registration with the registration for attendance to the conference. An author registration gives you can account to upload papers, to receive reviews and to upload refined papers, but for the attendance additionally the normal attendee registration function will have to be used.

**Note 2:** If you have already registered and you remember your login details then you do not need to register as author again, just proceed with step 2. If you register again the system will change your password and your old password becomes invalid.

In the author registration form (see Figure 3) you have to enter their email address first and press "shift". If you have registered before (in a previous EuroSPI conference) your name will be displayed. The address details are not displayed and have to be entered again. This is due data protection.

By choosing the button "send" you will be registered with the entered login name and a random password will be generated. Your userID (login name) and your password will be sent to you by email. You will receive an email with your login details. If you did not receive an email send a request with email title "EuroSPI Password" to <a href="mailto:rmess@iscn.com">rmess@iscn.com</a> to check your password.

© Euro Asia SPI<sup>2</sup> 3 | Page

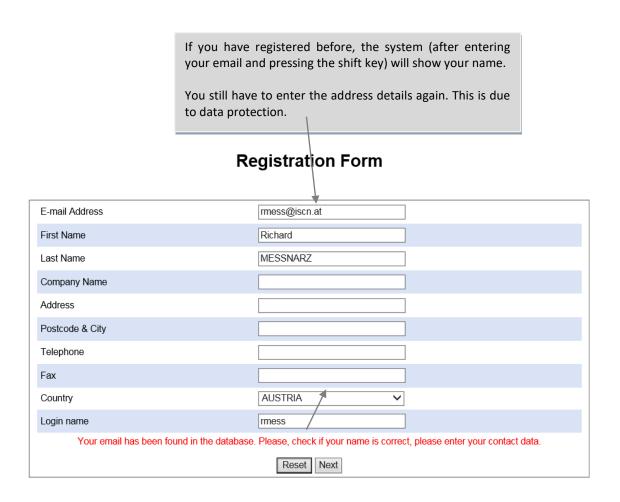

If you choose "next", the system will send you your new password by email.

Figure 3: Author Registration Form

## **Step 2: First Paper Upload**

After registering you can select between

- ✓ Workshop Paper Submission
- ✓ Research Paper Submission
- ✓ Experience/Industry Paper Submission
- ✓ PhD Paper Submission

You have to choose then either research paper of thematic topic paper submission and log in to get access to the upload function (see Figure 4).

© Euro Asia SPI<sup>2</sup> 4 | Page

# Paper Submission and Author Registration

### **Author/Reviewer Registration**

Since 2006 we have been using an e-commerce and password controlled system for:

- · Authors/reviewer registration
- Paper submission
- Paper review and
- Final paper submission and
- Presentation upload

Please read and apply the Upload and Working Guide for Authors. More.

#### Information about Paper Submission

Research papers shall be 8-12 pages, and address the below research paper topics in the call.

Research Paper Submission

Thematic topics papers shall be 8-12 pages, and address one of the 10 thematic paper topics per workshop community below.

• Thematic Paper Submission for one of the 10 workshop communities

Click the Link to Submit a Research Paper

Click the Link to Submit a Thematic Topic Paper

Figure 4: Select the Right Type of Paper to Submit

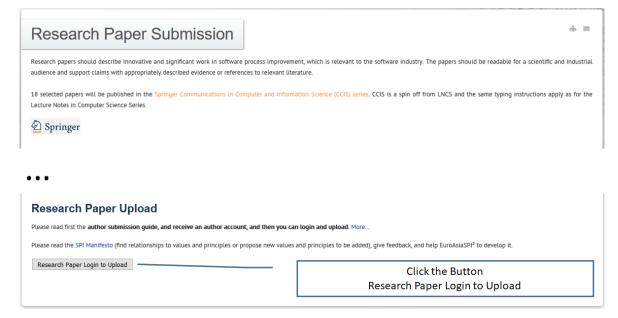

Figure 5: Login for Research Paper Upload

© Euro Asia SPI<sup>2</sup> 5 | Page

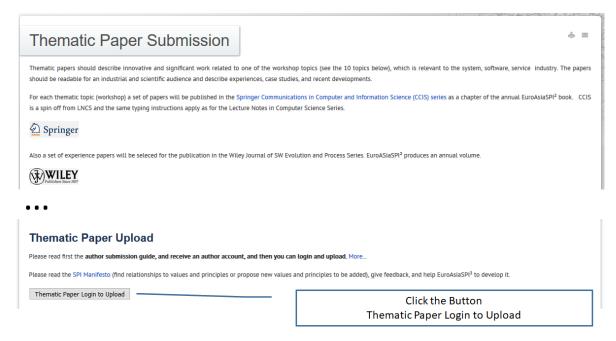

Figure 6: Login for Thematic Paper Upload

After logging in you will see your private upload and working area. In this area you can upload papers by choosing the document type, entering the document title, uploading the file and choosing FIRST VERSION or FINAL (CAMERA READY) VERSION (in the combo box). (see Figure 7)

## **Important Note:**

FIRST VERSION represents a paper that is submitted for review.

FINAL (CAMERA READY) VERSION represents a paper that has been refined based on review comments and is being submitted for publication.

© Euro Asia SPI<sup>2</sup> 6 | Page

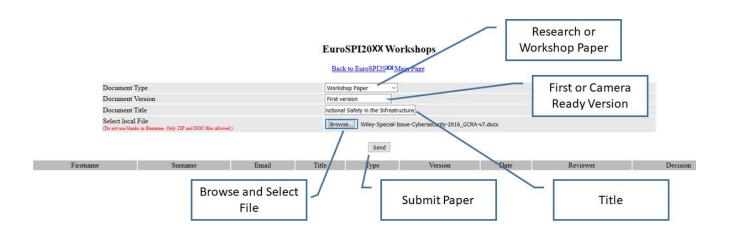

Figure 7: Upload FIRST or FINAL (CAMERA READY) Paper

## **Step 3: Receive Review and Final Paper Version Upload**

After logging in you will see your private upload and working area. When scrolling down you can see the papers you have submitted. In this submission table (if reviews have been performed and uploaded) you can directly see the reviews and the review decision (see Figure 8).

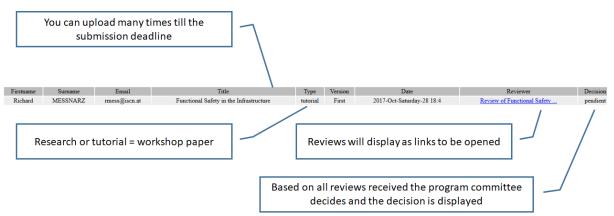

Figure 8: Receive Reviews for Refinement

After reworking your paper please upload this paper as FINAL VERSION with the paper upload function again (see Figure 9).

© Euro Asia SPI<sup>2</sup> 7 | Page

## **Important Note:**

For the first version of a paper only one copy (the latest) will be kept by the system.

For the final version of a paper only one copy (the latest) will be kept by the system.

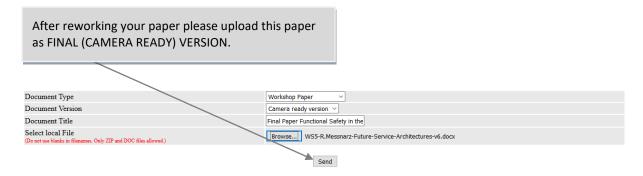

Figure 9: Upload of Paper Final Version

© Euro Asia SPI<sup>2</sup> 8 | Page